# **Formation en ligne d'ONU-SPIDER sur la cartographie des inondations à l'aide de l'imagerie RSO Sentinel-1 et de Google Earth Engine**

11 et 12 août 2021

### **Objectifs de la formation en ligne :**

• Comprendre l'importance et l'utilité de la télédétection et des données satellitaires en tant qu'outil d'aide à la décision dans la gestion des risques et des catastrophes.

• Acquérir une compréhension de base des caractéristiques de l'imagerie radar à synthèse d'ouverture (RSO) et de son utilisation pour la cartographie des inondations.

• Apprendre à traiter les données du satellite européen Sentinel-1 en utilisant la pratique recommandée par ONU-SPIDER qui utilise Google Earth Engine pour créer des cartes d'inondations.

• Interpréter et discuter l'utilisation des cartes d'inondation pour soutenir les interventions en cas de catastrophe et les efforts de rétablissement.

• Découvrir le Bureau des Nations unies pour les Affaires Spatiales (UNOOSA), son programme ONU-SPIDER et les ressources qu'il met à disposition par le biais du portail de connaissances.

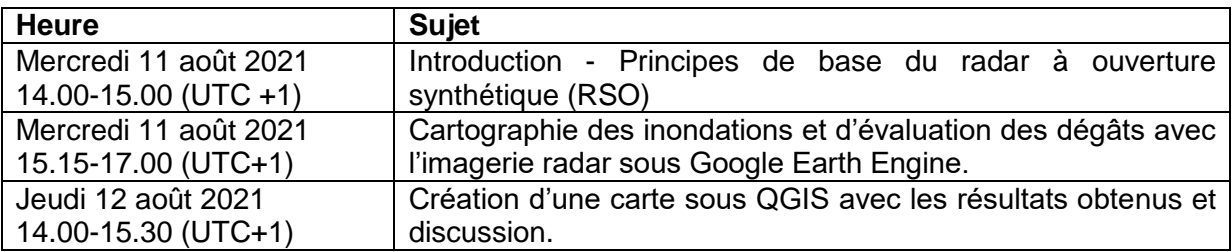

#### **Agenda**

#### **Prérequis**

Les participants devront **ouvrir un compte Google Earth Engine** gratuit avant la formation. Pour ce faire, ils doivent se rendre sur le site https://earthengine.google.com/, cliquer sur "Sign Up" dans le coin supérieur droit et entrer les détails de leur compte Gmail dans la fenêtre suivante. Veuillez noter que l'activation d'un compte Google Earth Engine peut prendre 2 à 3 jours. Pour créer une carte imprimable à partir des résultats obtenus par Google Earth Engine, les participants doivent **installer un logiciel SIG** sur leur ordinateur. Cette formation utilisera le **système d'information géographique QGIS**, qui est gratuit et open source. Pour télécharger la version 3.20 de l'installateur autonome de QGIS, veuillezvous rendre à l'adresse suivante : https://qgis.org/en/site/forusers/download.html. Les participants doivent ensuite exécuter l'installateur et lancer QGIS pour s'assurer qu'il s'ouvre correctement sur leur ordinateur.

## **Détails de connexion pour participer à la formation en ligne**

La formation en ligne sera dispensée sur la plate-forme Microsoft Teams. Le lien permettant de se connecter à la formation en ligne sera communiqué la veille de la formation aux participants inscrits.

Lors de la connexion à la formation en ligne, les participants sont tenus d'indiquer leur nom et leur affiliation institutionnelle à Microsoft Teams.

Les participants sont également priés de bien vouloir éteindre leur caméra et leur microphone afin de s'assurer qu'une bande passante suffisante est disponible pour le partage d'écran.

#### **Liens utiles et autres ressources**

• UN-SPIDER Knowledge Portal - https://un-spider.org/ (version française: https://unspider.org/fr)

• Pratique recommandée ONU-SPIDER : Cartographie des inondations et évaluation des dégâts à l'aide des données SAR Sentinel-1 et Google Earth Engine (en anglais uniquement)

- Introduction : [https://un-spider.org/advisory-support/recommended](https://un-spider.org/advisory-support/recommended-practices/recommended-practice-google-earth-engine-flood-mapping)[practices/recommended-practice-google-earth-engine-flood-mapping](https://un-spider.org/advisory-support/recommended-practices/recommended-practice-google-earth-engine-flood-mapping)
- Etape par étape : [https://un-spider.org/advisory-support/recommended](https://un-spider.org/advisory-support/recommended-practices/recommended-practice-google-earth-engine-flood-mapping/step-by-step)[practices/recommended-practice-google-earth-engine-flood-mapping/step](https://un-spider.org/advisory-support/recommended-practices/recommended-practice-google-earth-engine-flood-mapping/step-by-step)[by-step](https://un-spider.org/advisory-support/recommended-practices/recommended-practice-google-earth-engine-flood-mapping/step-by-step)
- En détail (comprend un aperçu des points forts et des limites) : [https://un](https://un-spider.org/advisory-support/recommended-practices/recommended-practice-google-earth-engine-flood-mapping/in-detail)[spider.org/advisory-support/recommended-practices/recommended](https://un-spider.org/advisory-support/recommended-practices/recommended-practice-google-earth-engine-flood-mapping/in-detail)[practice-google-earth-engine-flood-mapping/in-detail](https://un-spider.org/advisory-support/recommended-practices/recommended-practice-google-earth-engine-flood-mapping/in-detail)
- Accès au code GGE: [https://code.earthengine.google.com/ec208f8b76aa33391bda53b433cc92](https://code.earthengine.google.com/ec208f8b76aa33391bda53b433cc9277?noload=true) [77?noload=true](https://code.earthengine.google.com/ec208f8b76aa33391bda53b433cc9277?noload=true)

• Google Earth Engine Code Editor :<https://code.earthengine.google.com/>

• Cours en ligne de l'Agence Spatiale Européenne (ESA) : Images radar en Télédétection – concepts de base et applications [https://earth.esa.int/web/guest/eo-education-and](https://earth.esa.int/web/guest/eo-education-and-training/sar-basics-snap-course)[training/sar-basics-snap-course](https://earth.esa.int/web/guest/eo-education-and-training/sar-basics-snap-course)

• QGIS

- Téléchargement :<https://qgis.org/fr/site/forusers/download.html>
- Documentation :<https://qgis.org/fr/docs/index.html>
- Tutoriel: https://ouvrir.passages.cnrs.fr/tutoggis/index.php